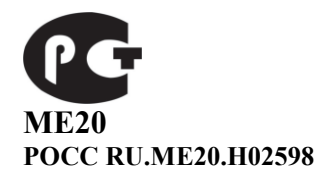

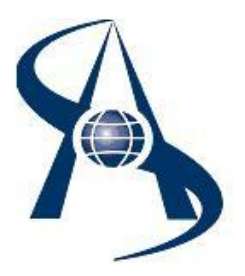

# **Контроллер доступа. DC-10K OEM (КД-А-3.1)**

# **Паспорт и инструкция по установке.**

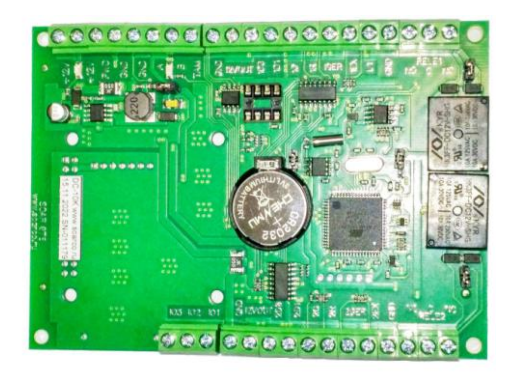

© Москва 2023 год.

Содержание:

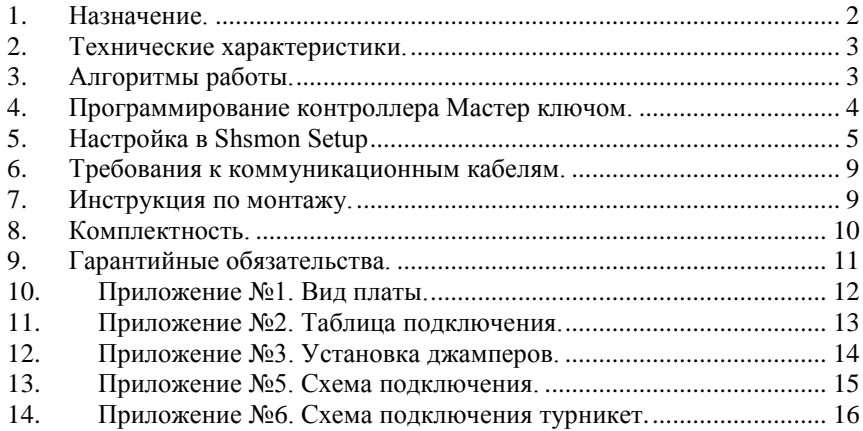

### <span id="page-1-0"></span>*1. Назначение.*

Контроллер доступа DC-10K предназначен для работы в составе Систем управления доступом "СШС-офис",«SOARco» и «Alphalogic». Устанавливается в зонах прохода, где необходимо регистрировать события по входу и выходу (входы в здания и этажи, шлагбаумы, шлюзы, турникеты и т.д.) Обеспечивает контроль доступа до 34000 сотрудников (ключей) и память на 40000 событий, встроенные часы обеспечивают учет событий в реальном времени (распределение памяти между ключами и событиями может изменяться). Установка и коррекция часов осуществляется с ЭВМ управления.

**примечание:** в СКУД "СШС-офис" в конфигурационных установках устройство определяется как КД-А-3.1

Контроллер поставляется с адресом 1(один), время открытия замка – 0,2 сек. После установки нужно записать «мастер» ключ, присвоить другой адрес, время открытия замка и другие параметры. Контроллер доступа DC-10K устанавливают внутри помещений.

У контроллера DC-10K имеется двухпроводная линия связи RS487, для подключения к SC-04 NET или DC-10K NET .

К контроллеру подключаются два считывателя по интерфейсу Wiegand или touch memory, два датчика состояния дверей и 1 охранный шлейф с датчиками охраны. Имеется два выхода для подключения электрозамков (Реле 1 и реле 2, ток до 5А).

Принятый код ключа сравнивается с хранящимся в памяти контроллера, и в случае совпадения кодов, контроллер открывает исполнительное устройство. Информация о коде ключа передается на ЭВМ управления. При несовпадении кодов ключей на ЭВМ управления передается информация о попытке несанкционированного доступа. В режиме охраны отслеживается состояние охранных шлейфов и датчиков положения двери. При срабатывании охранных извещателей по линии связи передается информация о тревоге.

В контроллер, в энергонезависимое ОЗУ, с компьютера записываются ключи пользователей. В случае аварийной ситуации имеется возможность добавления ключей при помощи мастер карты. Все запрограммированные ключи позволяют ставить и снимать контроллер с охраны, если есть разрешение.

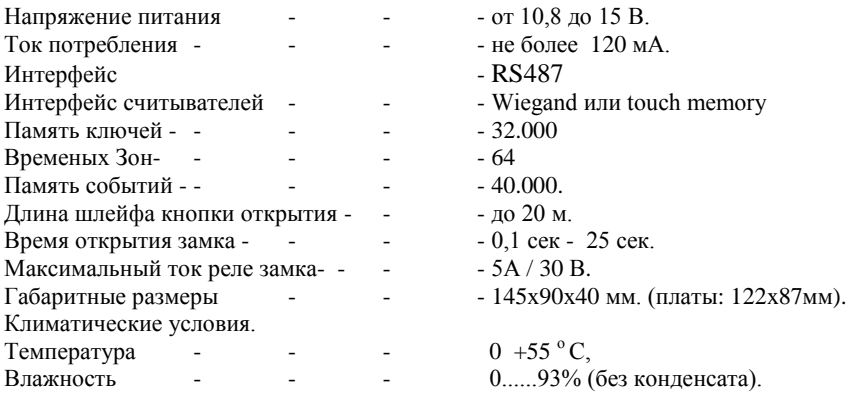

#### <span id="page-2-0"></span>*2. Технические характеристики.*

#### <span id="page-2-1"></span>*3. Алгоритмы работы.*

#### **Вариант 1.**

Одна дверь, считыватели установлены на вход и выход из помещения.

Для прохода через контрольную зону необходимо кратковременно воздействовать на считыватель электронным ключом. Проход разрешен, если на считывателе №1 загорается зеленый светодиод, с противоположной стороны на считывателе №2 загорается красный светодиод, запорное устройство открывается. Если доступ запрещѐн, то на считывателе №1 загорается красный светодиод.

#### **Вариант 2.**

Две двери в ОДНО помещение, турникет, шлюз, считыватели устанавливаются снаружи на входе, кнопки запроса на выход устанавливаются внутри. Вход в помещение осуществляется по кратковременному воздействию на считыватель электронным ключом, на считывателе загорается зеленый светодиод и открывается запорное устройство. Выход из помещений осуществляется по кнопке выхода.

При конфигурациях по вариантам 1 и 2 можно поставить помещение на охрану ключом пользователя. Для этого необходимо – при открытой двери кратковременно воздействовать на считыватель электронным ключом. При этом на считывателе загорается зелёный светодиод, далее необходимо дверь закрыть. Если все охранные шлейфы в готовности, то зелѐный светодиод начинает мигать (0,5 сек.). Если в течение 2-6 секунд повторно кратковременно воздействовать ключом на считыватель, то зелѐный светодиод 3 раза быстро мигнѐт, - помещение под охраной.

### <span id="page-3-0"></span>*4. Программирование контроллера Мастер ключом.*

#### *4.1. Программирование ключей.*

#### **Программирование Мастер ключа.**

Для программирования Мастер ключа:

А) Мастер ключ можно запрограммировать из интерфейса SHSMON.

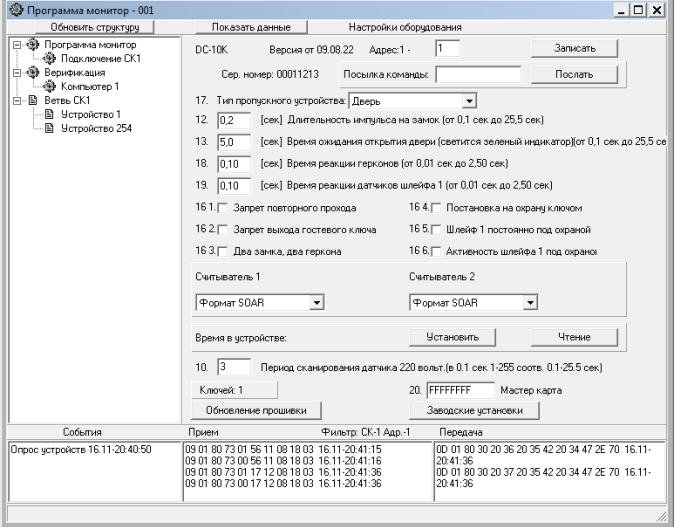

 Б) В автономном варианте необходимо выключить питание контроллера (снять перемычку J4), после снятия питания установить перемычку J1 и подать питание (установить перемычку J4). На считывателях загорятся зелѐные и красные светодиоды. Поднесенный ключ становиться Мастер ключом (Используется только для перевода в режим программирования ключей). Для программирования длительности импульса на замок нажмите кнопку открытия двери номер 1 на необходимое время. Произойдет так же сброс адреса контроллера на 1. Далее необходимо, выключить питание контроллера (снять перемычку J4), после снятия питания снять перемычку J1

#### **Программирование ключей.**

Поднести к считывателю Мастер ключ, и контроллер перейдет в режим программирования ключей (На считывателях загорятся красные светодиоды.)

Если в режиме программирования к контроллеру поднести карточку, то код карты заносится в память контроллера, если его нет в памяти контроллера. Успешная запись кода ключа подтверждается длинным сигналом (загорается зеленый светодиод на 1 сек). Если ключ уже есть в памяти, то ключ удаляется и подтверждается двумя короткими сигналами. Выход из режима программирования происходит автоматически через 25сек после программирования последнего ключа, или после поднесения к считывателю Мастер ключа.

#### *4.2. Программирование контроллера с ЭВМ.*

Программирование контроллера с ЭВМ более удобно, Вы имеете возможность более просто добавлять и удалять ключи пользователей, вести список сотрудников, можете выставить необходимое Вам время открытия замка и т.д. Программа интуитивно понятна, и имеет встроенное описание.

#### <span id="page-4-0"></span>*5. Настройка в Shsmon Setup*

Внимание! Для корректной настройки DC-10K нужно обновить файл C:\SHSWIN\SETUP.SHS (в корневой папке инсталляционного диска SOARco).

#### *5.1. Первое подключение, смена адреса.*

Типовая поставка концентратора (заводская установка) – адрес №1, время открытия замка – 0,2 сек. Резистор желательно подключить на охранный шлейф, даже если не собираетесь использовать охранные функции, это избавит в будущем от недоразумений при эксплуатации.

Работа с концентратором начинается с подключения устройства на линию связи к системному контроллеру, далее подключают питание 12 вольт. На плате загорается красный светодиод (индикатор питания 12 вольт) и через 20 – 40 секунд загорается зелѐный светодиод (индикатор связи с системном контроллером)

Устройство с адресом №1 должно появиться в секции структуры оборудования модуля «SHSmon», если этого не произошло, то можно нажать кнопку «Обновить структуру», если не помогло, то выполнить поиск на ветви СК с помощью кнопки «Опросить устройства». Затем нужно кликнуть мышкой на надпись «Устройство 1» и открыть интерфейс для программирования в секции «Настройки оборудования».

При открытии интерфейса модуль «SHSmon» выполняет считывание установок из ПЗУ DC-10K, поэтому выводятся базовые параметры – тип устройства, версия прошивки, серийный номер, адрес. При первом подключении адрес №1 нужно сразу поменять на 2, 3 и т.д., так как первый адрес нужно освободить для подключения других устройств. Смена адреса выполняется занесением в поле «Адрес» нужного числа, нажать кнопку «Запись» и подтвердить действие. После смены адреса устройство отобразится в секции «Структура оборудования» через 20- 40 сек.

Затем нужно кликнуть мышкой на надпись «Устройство х» и открыть интерфейс для программирования в секции «Настройки оборудования».

#### *5.2. Задание типа пропускного устройства.*

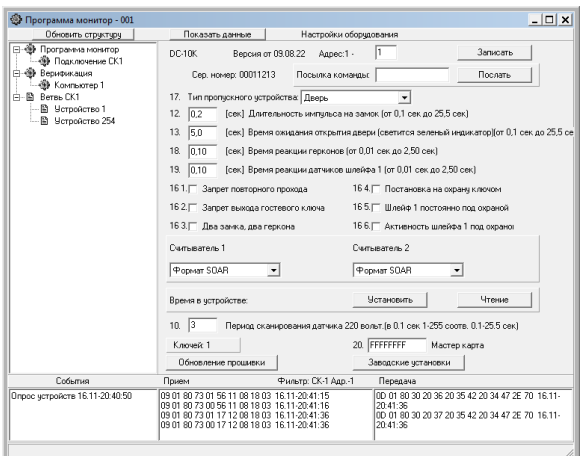

В пункте 17. задается тип пропускного устройства. После изменения этой настройки необходимо нажать кнопку запись, и интерфейс изменит настройки в соответствии с этим пунктом. Записи надо подтвердить нажатием на "YES".

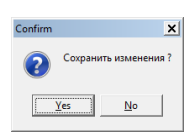

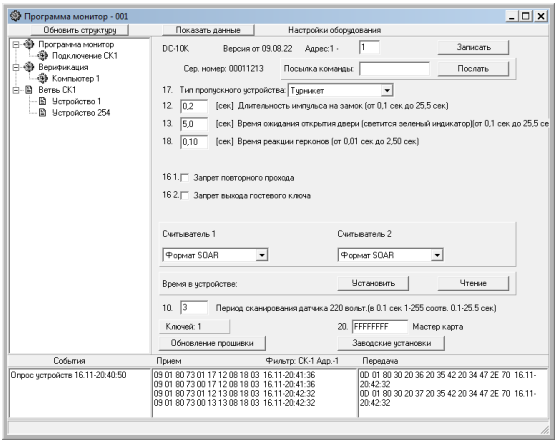

Отображаются только актуальные настройки.

#### *5.3. Длительность импульса на замок.*

Пункт 12. Время открытия замка, время, в течение которого, на запорное устройство подается, или снимается (в зависимости от типа замка) напряжение для его открытия. Задаѐтся от 0,1 до 25,5 секунд. (по умолчанию 0,2 сек)

#### *5.4. Время ожидания открытия двери.*

Пункт 13. Это время, в течении которого концентратор ожидает факта входа, сработки датчика открытия двери (геркона). В течение этого времени горит зеленый светодиод на считывателе. (по умолчанию 5 сек)

### *5.5. Время реакции герконов.*

Пункт 18. Программируется время реакции на срабатывания датчиков.

Для борьбы с наводками (помехами) на длинные провода и дребезгом контактов датчиков можно запрограммировать время. Время программируется от 0,01 до 1,0 секунды. (по умолчанию 0,1 сек). Для турникетов рекомендуется выставлять время 0,05 сек, для исключения пропусков в проходах.

### *5.6. Время реакции датчиков шлейфа 1.*

Пункт 19. Программируется время реакции охранного шлейфа на срабатывания датчиков. Время программируется от 0,01 до 1,0 секунды (по умолчанию 0,1 сек).

#### *5.7. Запрет повторного прохода.*

Пункт 16.1. Галка ставится для запрещения повторного действия в одном направлении, применяется на проходных для борьбы с передачей карточек (по умолчанию не используется)

#### *5.8. Запрет выхода гостевого ключа.*

Пункт 16.2. Опция выбирается для предотвращения выноса гостевых карточек (по умолчанию не используется).

#### *5.9. Два замка, два геркона.*

Пункт 16.3. Опция выбирается для использования второго реле и второго геркона для выхода (по умолчанию не используется).

### *5.10. Постановка на охрану ключом.*

Пункт 16.4. Опция выбирается для постановки и снятия с охраны ключами.

(по умолчанию не используется).

### *5.11. Шлейф 1 постоянно под охраной.*

Пункт 16.5. Опция выбирается для использования шлейфа 1 с тревожными кнопками, пожарными датчиками, и др. датчиками не требующими снятия с охраны (по умолчанию не используется).

### *5.12. Активность шлейфа 1 под охраной.*

Пункт 16.6. Опция выбирается для использования шлейфа 1 под охраной (по умолчанию не используется).

#### *5.13. Настройки считывателей.*

Типы используемых считывателей и их режимы работы: - Формат SHS: Обычный формат c использованием prox считывателя с интерфейсом Wiegand. (по умолчанию используется)

- Инверсный формат SHS: Инверсное включение линий D0, D1. Установка этой опции позволяет про-граммно изменить данные кода карты, получаемые со считывателя.

- Стандарт 24 бит: В стандартном режиме в базе СШС коды карт хранятся в 26 битном формате (24 информационных и 2 контрольных). Если необходимо по условиям конкретного объекта работать только с информационными битами установка этой опции позволяет вернуться к стандартному режиму.

- Инверсный 24 бит: Инверсное включение линий D0, D1 относительно Стандарт 24 бит.

- Touch memory: использование считывателя touch memory.

### *5.14. Время в устройстве.*

С помощью кнопки «Установить» можно записать время компьютера в часы концентратора, а по кнопке «Чтение» проверить время в часах концентра.

#### *5.13. Период сканирования датчика 220 вольт.*

(по умолчанию 0,3 сек)

#### *5.14. Информация по составу ключей.*

В секции отражается общее число ключей записанных в память концентратора.

### *5.15. Обновление прошивки.*

Кнопка открывает окно «Обновление прошивки», где можно узнать тип устройства, версию печатной платы и выполнить обновление версии микропрограммы в процессоре (более подробно в файле «Обновление прошивки.pdf» на CD).

#### *5.15. Заводские установки.*

Кнопка устанавливает все настройки по умолчанию.

#### *5.16. Посылка команды.*

В этой секции можно выполнить прямую отправку служебной команды управление на контроллер. Данный режим используется обученными инсталляторами, неверный формат команды может привести к поломке контроллера.

#### <span id="page-8-0"></span>*6. Требования к коммуникационным кабелям.*

Прокладка коммуникационных кабелей, соединяющих контроллер с концентраторами и блоком питания, осуществляется по требованиям СНиП 3.05.07-85 (Системы автоматизации). Выбор кабелей и способ прокладки следует выполнять согласно требованиям и в соответствии с ПУЭ, СНиП III-33-76\*. СНиП III-34-74, СН 85-74. Все устройства системы должны иметь общий провод, соединяющий минусовые клеммы блоков питания.

Для линии связи с концентраторами используется витая пара третьей категории и выше, с сечением жилы не менее 0,22 мм<sup>2</sup>. Для подключения источника питания 12В к концентратору используется неэкранированный двухжильный кабель с сечением жилы не менее 0,35 мм<sup>2</sup>. Удаление источника питания от концентратора не более 30 м. Для подключения контрольного считывателя используется штатный кабель или неэкранированный шестижильный кабель с сечением каждого провода не менее 0,15 мм<sup>2</sup>. Максимальное удаление считывателя от контроллера определяется паспортом на считыватель.

#### <span id="page-8-1"></span>*7. Инструкция по монтажу.*

Контроллер DC-10K устанавливается в слаботочной нише или другом удобном для эксплуатации месте. Для питания применяется стабилизированный источник питания 12 В с аккумулятором. Заземляющие конструкции не должны касаться минусового провода питания 12 В.

Последовательность монтажа и подключения.

**Внимание!** Операции 1, 2 и 3 выполняются только при отключенном питании.

- 1. Снимите крышку корпуса устройства.
- 2. Закрепите поддон корпуса на запланированном месте с помощью шурупов через монтажные отверстия.
- 3. Сделайте все подключения в соответствии с настоящей инструкцией и схемой подключения.
- 4. Включите источник питания 12В.
- 5. Проверьте работоспособность контроллера по открытию замка с помощью кнопки открытия, дальнейшая проверка выполняется с компьютера.
- 6. Установите крышку корпуса на место и закрепите ее крепежными винтами.

#### **Рекомендация по подключению считывателя**

Подключение считывателя на большие расстояния выполняется четырех парным кабелем UTP 5 4х2х0,5. При этом по одной паре подключается питание, по второй паре Data 0 и минус питания, по третьей Data 1 и минус питания, по четвѐртой паре индикация зелѐного и красного светодиода. Такое по парное подключение позволяет максимально ослабить «паразитные» наводки.

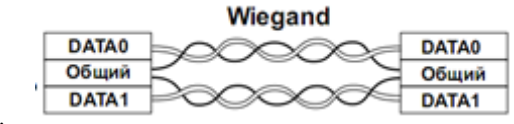

7.

### <span id="page-9-0"></span>*8. Комплектность.*

1. Печатная плата контроллера 1 шт.<br>2. Резистор 10 кОм 1 шт 2. Резистор 10 кОм  $\frac{1 \text{ mT}}{1 \text{ mT}}$  1 шт. 3. Корпус 1 шт.<br>4. Паспорт 1 шт. Паспорт

#### <span id="page-10-0"></span>*9. Гарантийные обязательства.*

Изделие: Контроллер доступа DC-10K.

Изготовитель гарантирует бесперебойную работу изделия в течение 12 месяцев с момента продажи.

Гарантия не распространяется на изделия, эксплуатировавшиеся с нарушением правил и режимов работы, а также на изделия, имеющие механические повреждения.

Без отметки о дате продажи или документов, подтверждающих факт продажи, гарантия не имеет силы.

Гарантия теряет силу при несоблюдении следующих условий:

- 1. Товар должен быть использован в строгом соответствии с инструкцией по эксплуатации (паспортом изделия) и с использованием технических стандартов и/или требований безопасности.
- 2. Настоящая гарантия недействительна в том случае, когда повреждение или неисправность вызваны пожаром, молнией, или другими природными явлениями, механическим повреждением, неправильным использованием, износом, халатным отношением, ремонтом или наладкой, если они произведены лицом, которое не имеет соответствующей квалификации. А также инсталляций, адаптацией, модификацией или эксплуатацией с нарушением технических условий и/или требований безопасности.
- 3. В том случае, если в течение гарантийного срока часть или части товара были заменены частью или частями, которые не были поставлены или санкционированы изготовителем, а также были неудовлетворительного качества и не подходили для товара; либо товар разбирался или ремонтировался лицом, которое не имеет сертификата на оказание таких услуг, то потребитель теряет все и любые права по настоящей гарантии, включая право на возмещение.
- 4. Действие настоящей гарантии не распространяется на детали отделки и корпуса. По вопросам гарантийного обслуживания обращайтесь к Вашему поставщику.

*Производитель оставляет за собой право изменять схему изделия без предварительного уведомления потребителей.*

Дата продажи « $\_\_\_$  »  $\_\_\_\_\_\_$  20  $\_\_\_\$  г

Штамп продавца

Производитель: ООО Многопрофильная производственная компания «СОАР» тел. 8(495) 742-3847 125315, г. Москва, ул. Балтийская, дом 14, этаж/помещ. 3/I ком. 38. Почта [soarco@soarco.ru](mailto:soarco@soarco.ru) сайт [http://www.soarco.ru](http://www.soarco.ru/) 

### <span id="page-11-0"></span>*10. Приложение №1. Вид платы.*

При установке контроллера на одну дверь (вход/выход) используется геркон №1, считыватель №1, считыватель №2, запорное устройство №1. При использовании DC-10K на две двери (на шлюз или турникет) используется полная конфигурация.

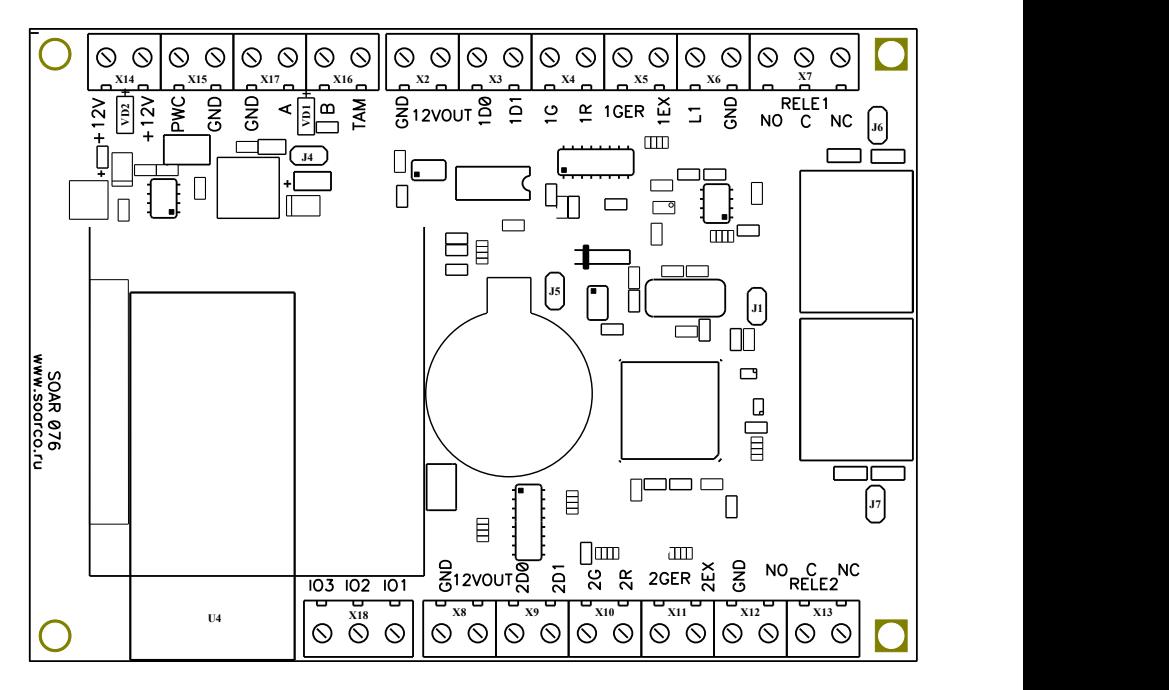

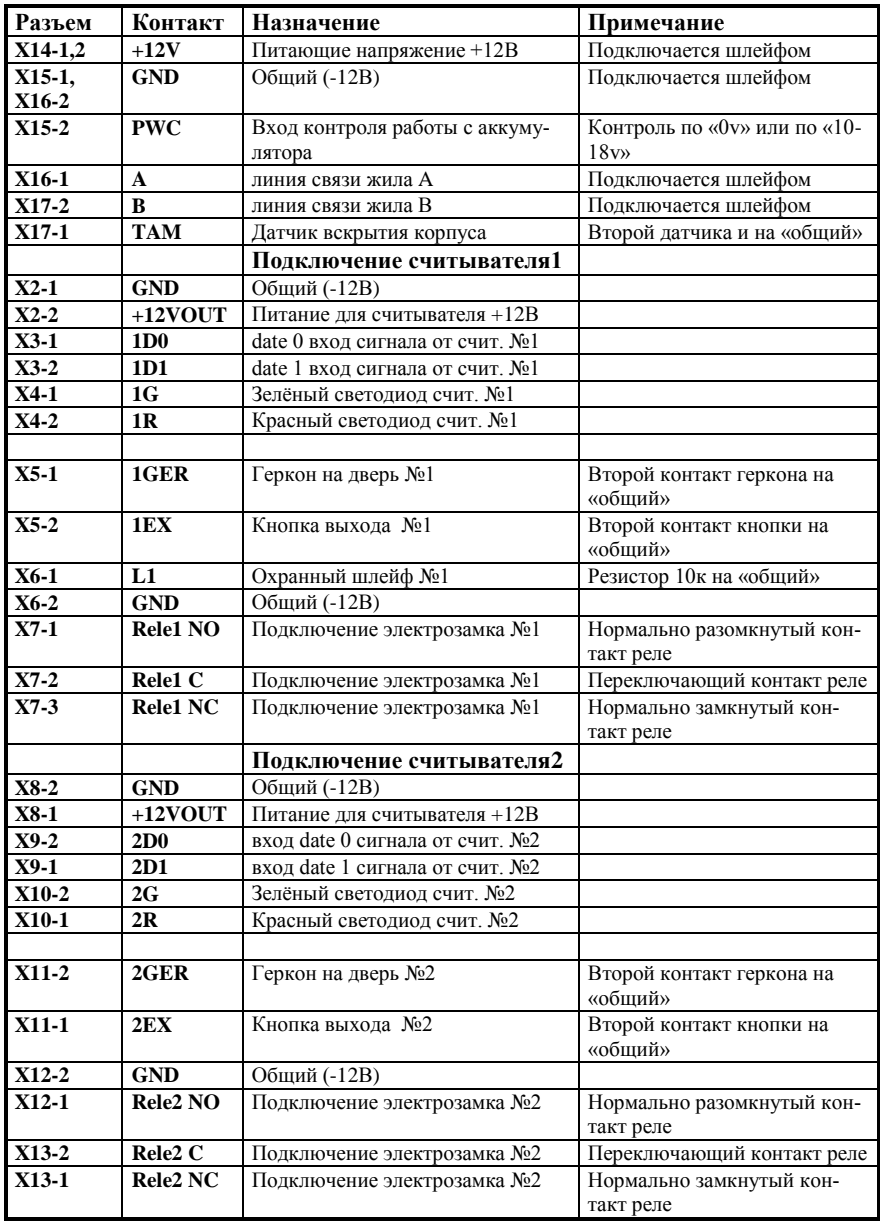

# <span id="page-12-0"></span>*11. Приложение №2. Таблица подключения.*

### <span id="page-13-0"></span>*12. Приложение №3. Установка джамперов.*

 $\bigcirc$  J1

 $J1$ 

# **J 1** – Сброс адреса контроллера.

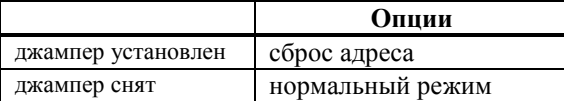

## **J 4** - отключение питания контроллера.

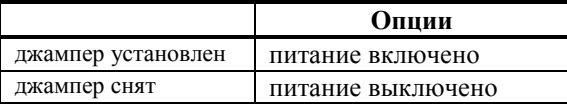

### **J 5** - отключение батарейки.

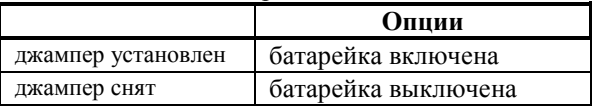

# **J 6** - отвечает за подключение вывода С реле 1 к GND.

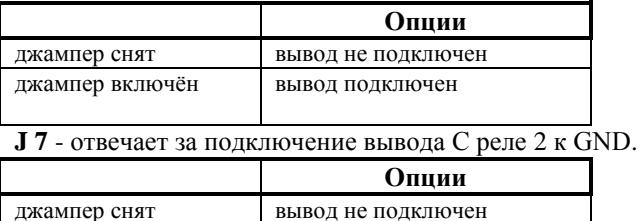

джампер включён вывод подключен

### <span id="page-14-0"></span>*13. Приложение №5. Схема подключения.*

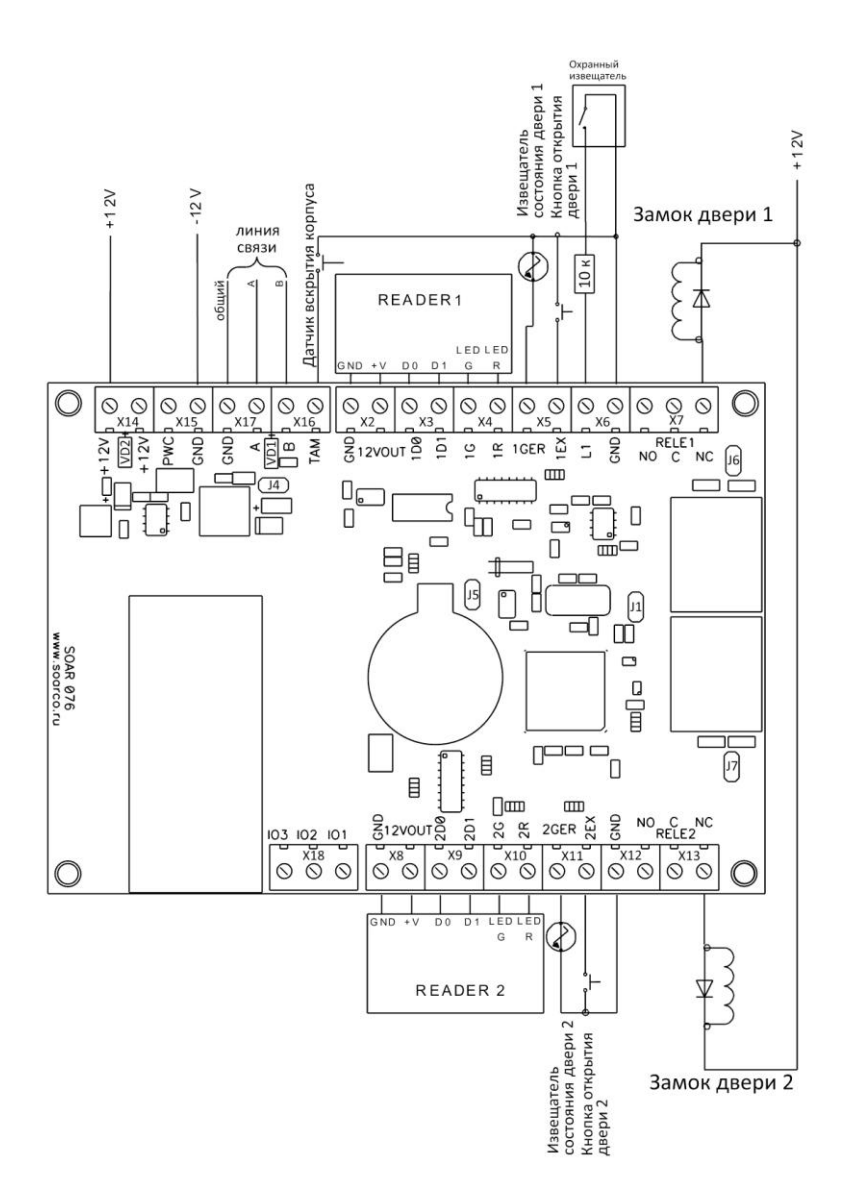

<span id="page-15-0"></span>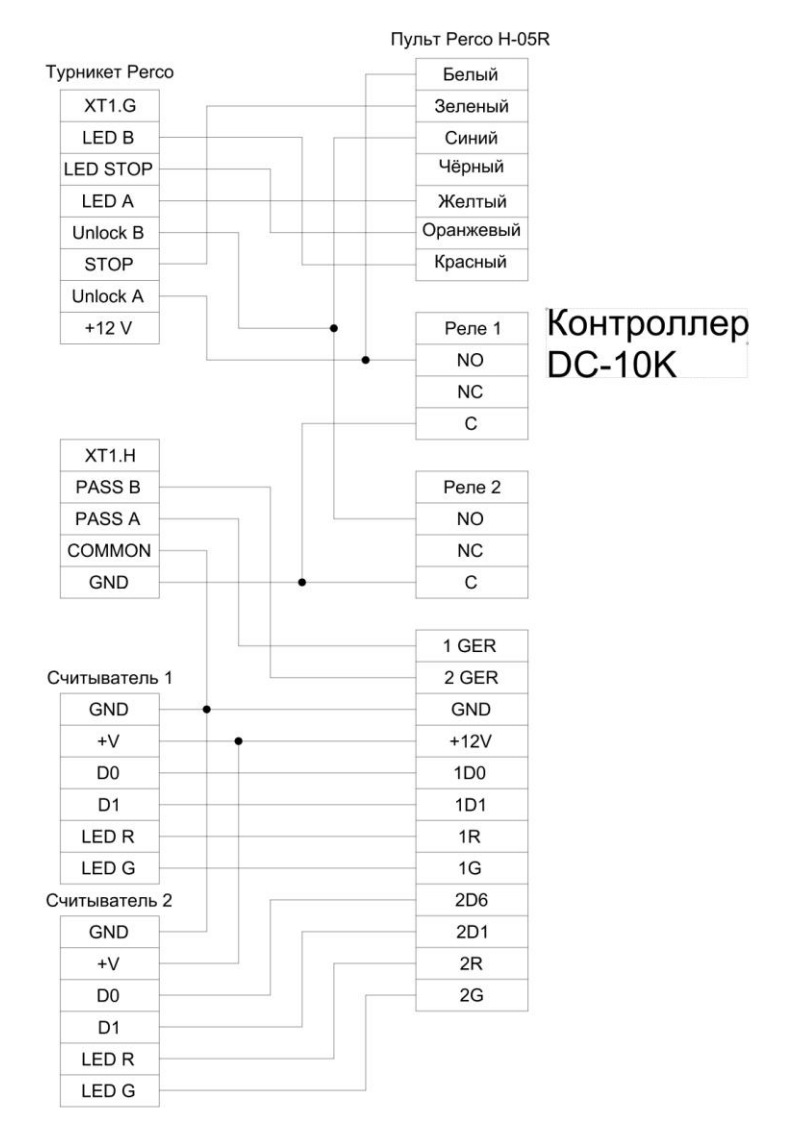